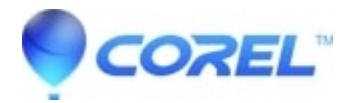

## **[Manually Removing Corel® Painter ® 11 from Macintosh \(OS\)](http://kb.parallels.com/en/127980)**

• Painter

## **How to manually remove Corel® Painter? 11 from Mac (OS) X**

Please follow the steps listed below to remove Corel Painter 11 from Mac?s running Mac OS 10.4 / 10.5 / 10.6.

- 1. Open a new **Finder** window
- 2. Go to **Applications**
- 3. Drag and drop the **Corel Painter 11** folder to the **Trash**
- 4. Click on the **Go** menu
- 5. Choose **Go to Folder**
- 6. Type **~/Library/Application Support/Corel/** and click **Go**
- 7. Drag and drop the **Painter 11** folder to the **Trash**
- 8. Click on the **Go** menu
- 9. Choose **Go to Folder**
- 10. Type **~/Library/Preferences/** and click **OK**
- 11. Drag and drop the **com.corel.Painter11.plist** file to the **Trash**
- 12. Click on the **Go** menu
- 13. Choose **Go to Folder**
- 14. Type **/Library/Preferences/** and click **Go**
- 15. Drag and drop the **corelpainter.dta** file to the **Trash**

Corel® Painter? 11 is now removed.

© 1985-2024 Corel. All rights reserved.